# **FortiGate Proxy Splice and Client Comforting Technical Note**

## **1. Introduction**

This document explains the motivation behind, and particular behaviours of, the **splice** and **client comforting** features present in the FortiGate proxies. Proxies exist for the following protocols:

- HTTP (client comforting)
- FTP upload (splice)
- FTP download (client comforting)
- SMTP (splice)
- POP (splice)
- IMAP (splice)

Throughout this document **client** designates a machine inside the firewall, and **server** designates a machine outside the firewall. Note that neither class of machine is implicitly trusted; data sent both from the client to the server and from the server to the client is examined by the proxies.

## **2. Motivation**

In the following example, the client makes a request and expects to receive data in response. This is for illustration purposes only; in some protocols the roles are reversed: that is, the server receives the bulk of the data in the transaction.

From the point view of the client, this is what happens:

- 1. client connects to server and makes request
- 2. server sends back response.

In fact, the transparent proxy between the client and the server intercepts all connections, requests and responses. The proxy buffers and scans the server's response before flushing it to the client. While buffering and flushing the naive proxy implementation sends no information to the client and server, respectively.

A problem arises if the server response is large, or the proxy to server or proxy to client connection is slow: the buffering or flushing stage can take a relatively long time. This delay can be longer than the minimum timeout dictated by the application protocol. Also, some clients do not follow the standards and will close a connection even before the minimum timeout interval has elapsed. The client therefore closes the connection without receiving the response.

# Fürtinet

The solution is to send some of the server's response to the client while buffering. This keeps the client from timing out and closing the connection. This is exactly what **splice**  mode is in the FortiGate proxies.

If the proxy is in **splice** mode it sends some of the server response to the client while buffering it. The final part is withheld from the client while the proxy scans the completely buffered response. If the response is clean, the final part is sent to the client. If the response is infected, the client and server connections are closed after sending any appropriate error responses or message substitutes. Depending on the details of the application protocol, the client either discards the incomplete response or accepts the substituted infection notification.

## **3. Current FortiGate Proxy Behaviour**

This section describes the current splice strategies/features of the FortiGate proxies.

#### 3.1. FTP

The FTP proxy uses two separate splice strategies. One is for client to server uploads, and one is for downloads from the server to the client.

### 3.1.1. FTP Upload

The client sends a put command and then begins to send the file. The following table and diagrams show the behaviour of the FTP proxy during upload both with and without splice enabled. The table also enumerates some advantages and disadvantages of the splice mechanism. This splice behaviour is controlled by a configuration option.

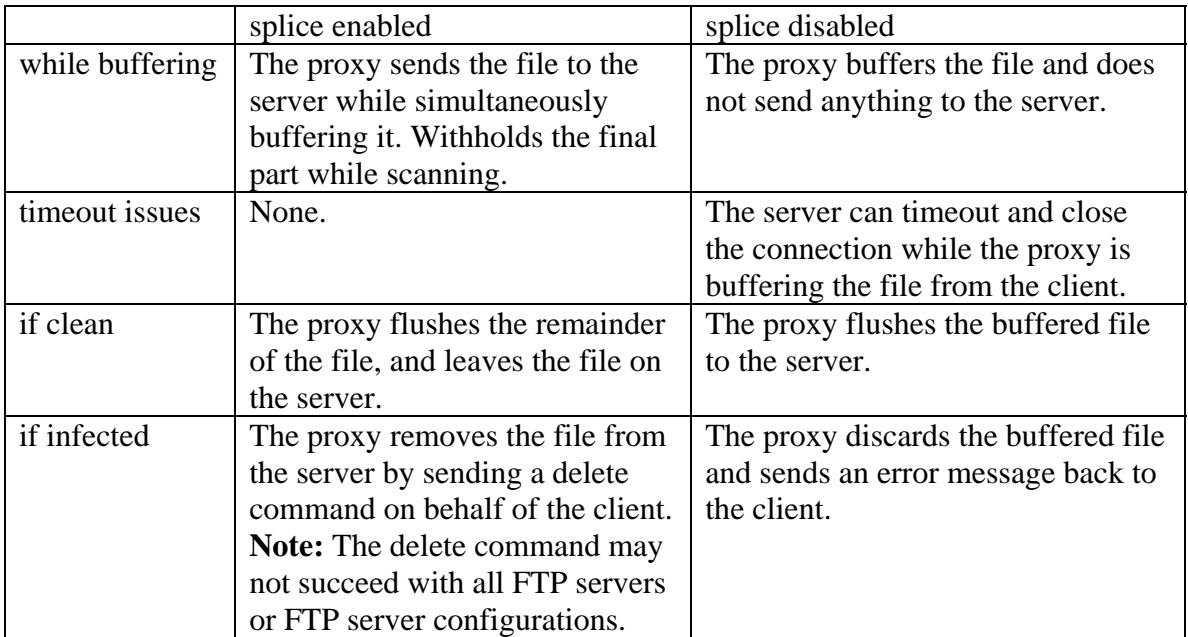

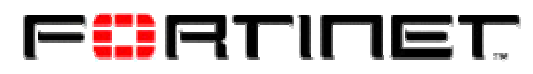

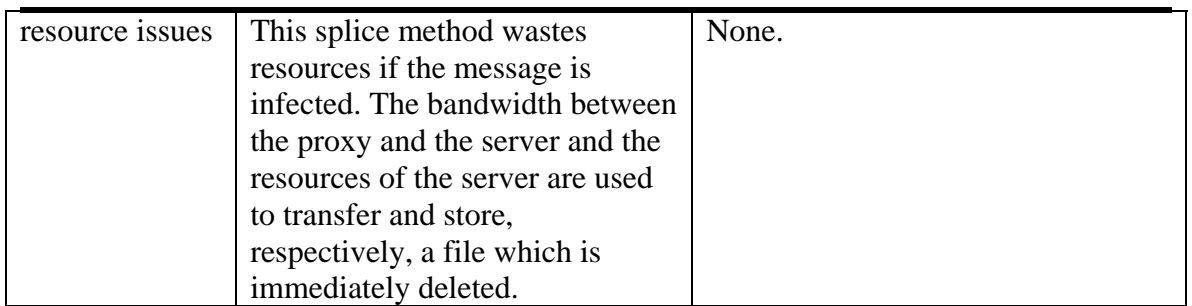

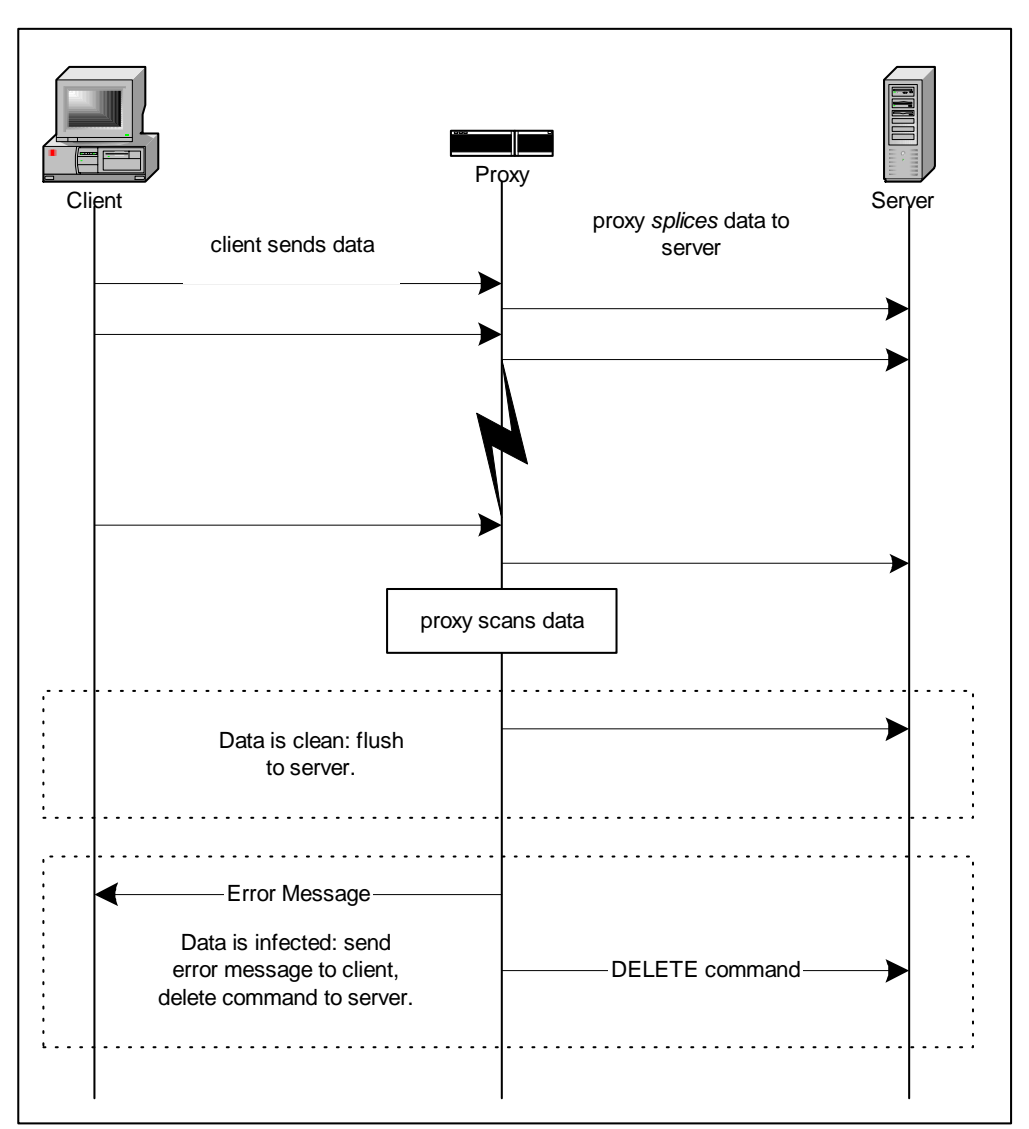

**Figure 1 FTP Upload with splice enabled** 

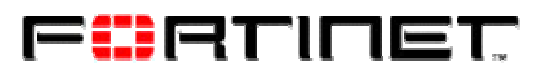

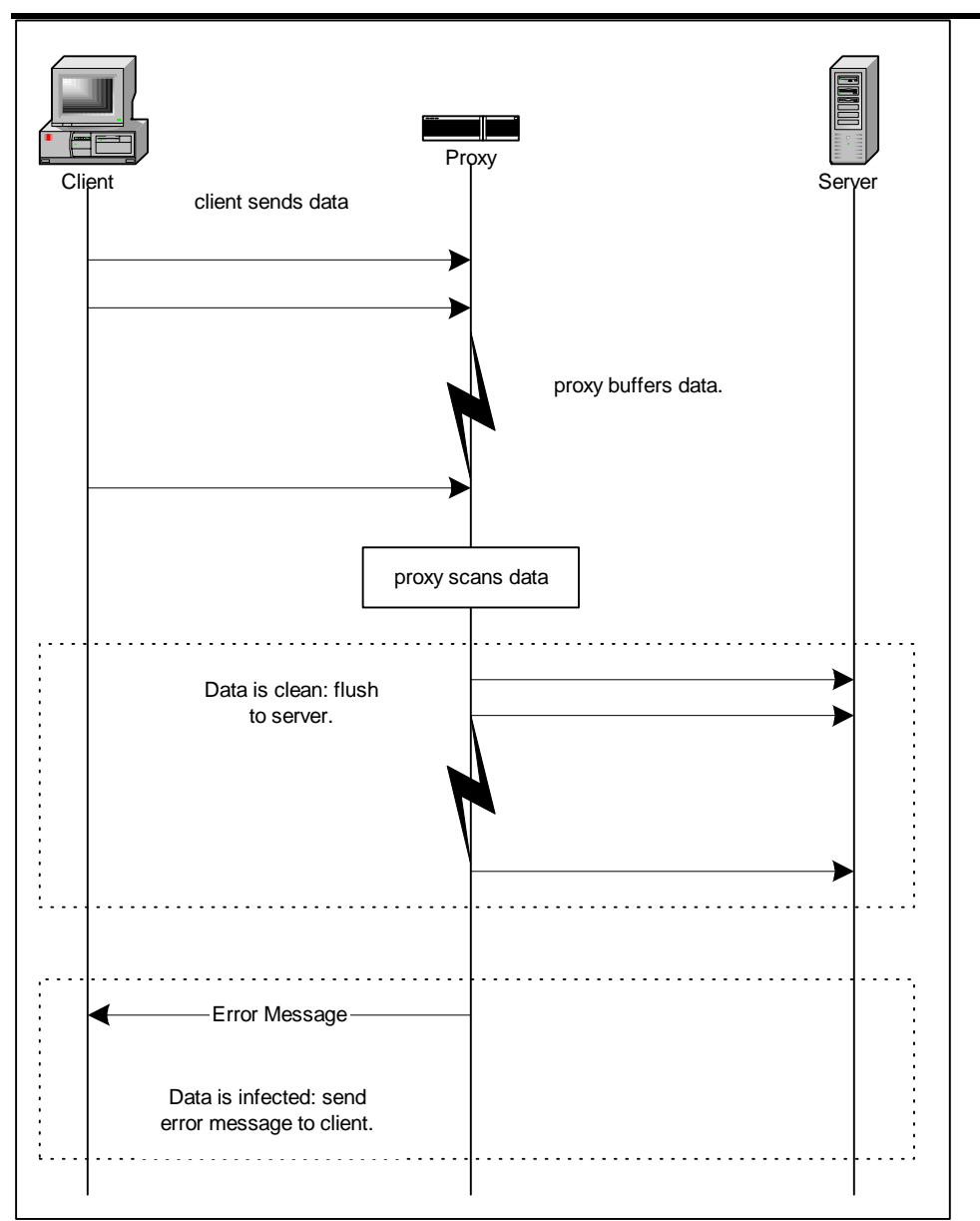

**Figure 2 FTP Upload with splice disabled** 

### 3.1.2. FTP Download

See [FTP Download](#page-9-0) in the Client Comforting section.

#### 3.2. HTTP

See [HTTP](#page-9-1) in the Client Comforting section.

# FÜRTINET

#### 3.3. SMTP

The SMTP proxy uses splice in the client to server direction, since the client is the source of message data. This splice behaviour can be enabled and disabled with a configuration option.

After sending the DATA command and receiving the go-ahead from the server, the client begins submitting the message. The following table and diagrams show the behaviour of the SMTP proxy both with and without splice enabled. The table also enumerates some advantages and disadvantages of the splice mechanism.

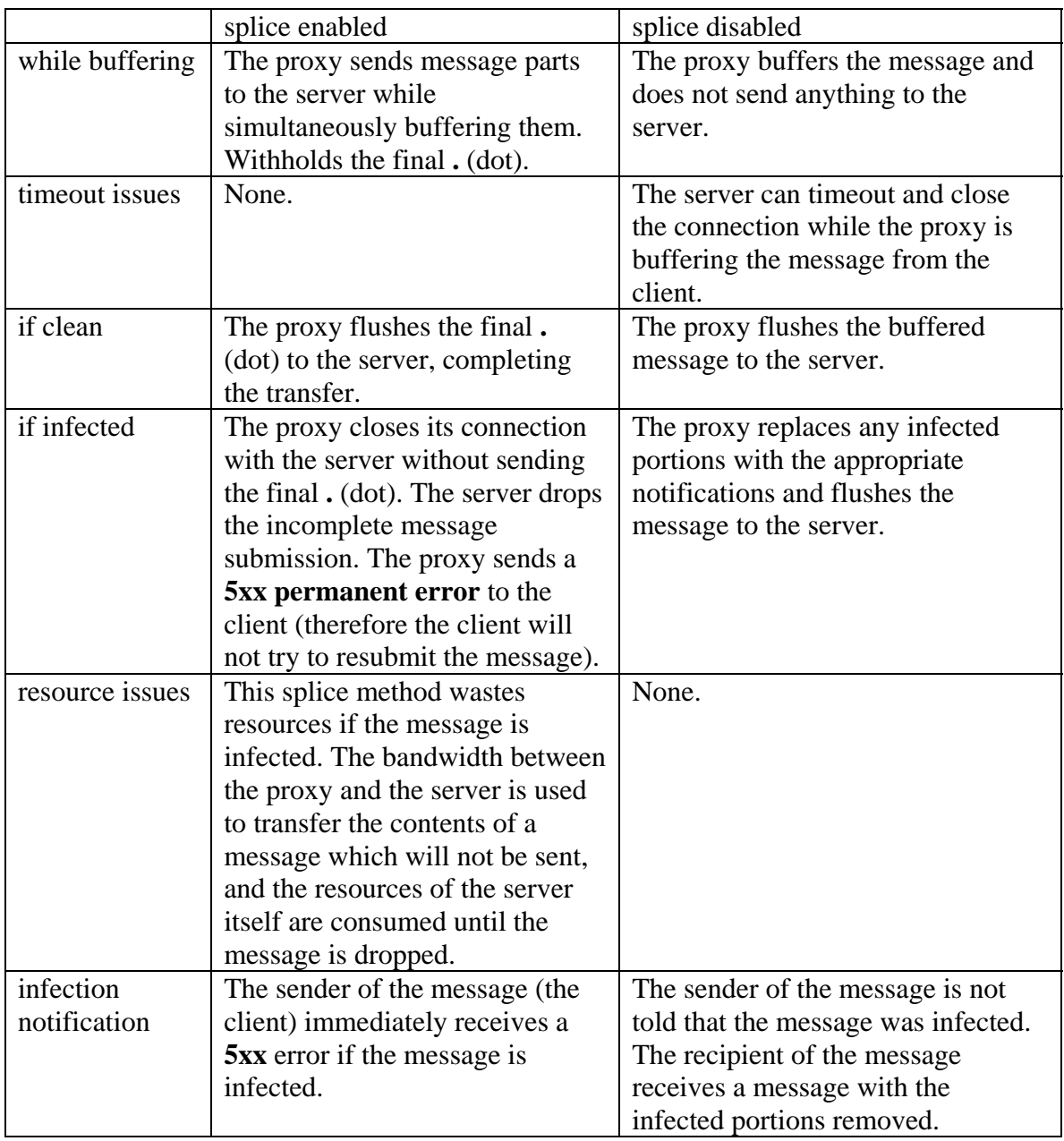

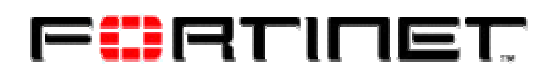

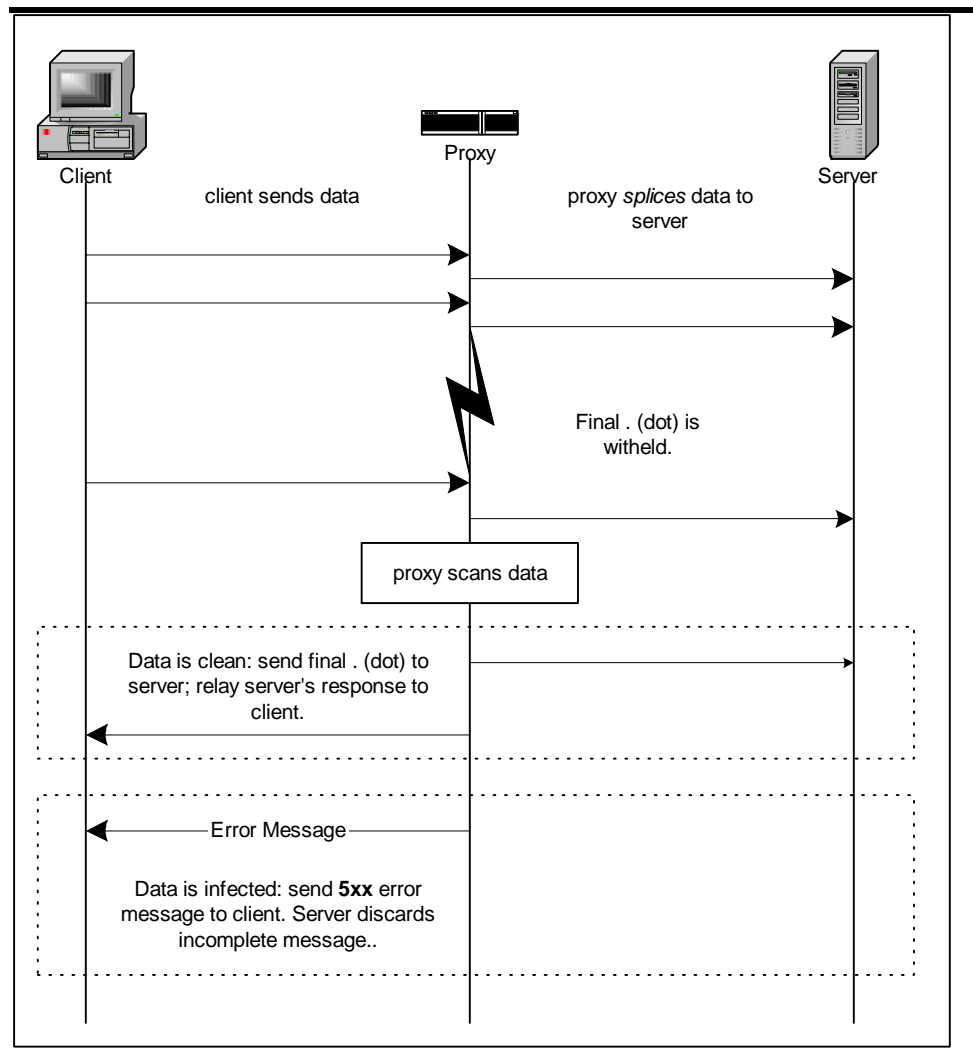

**Figure 3 SMTP with splice enabled.** 

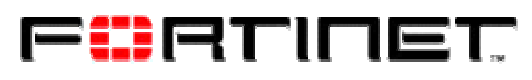

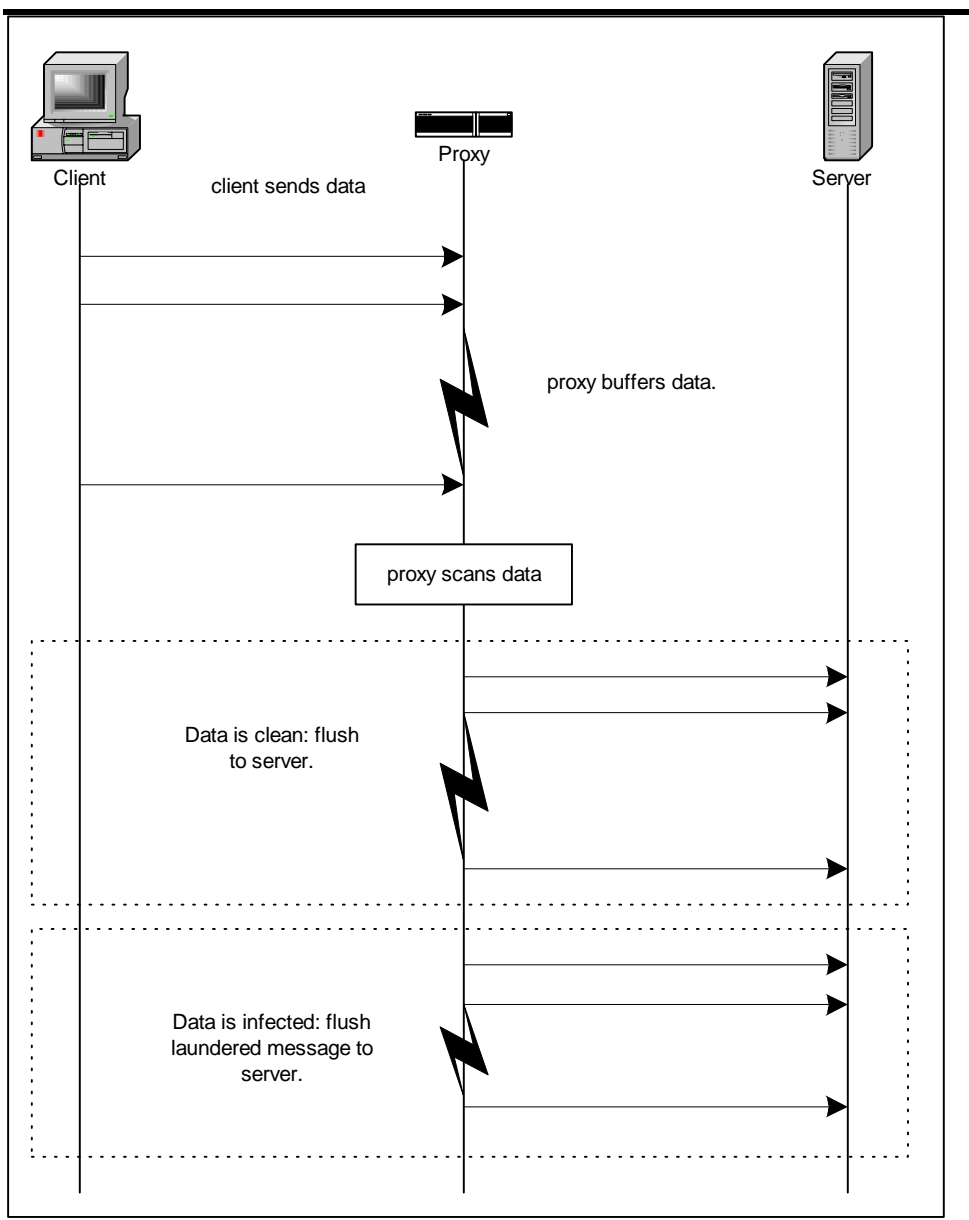

**Figure 4 SMTP with splice disabled.** 

#### 3.4. IMAP

The IMAP proxy uses splice in the client to server direction when the client sends an APPEND command, since the client is the source of message data in this case.

The client starts sending a message after sending an APPEND command. The following table describes the IMAP splice strategy. This behaviour is not configurable.

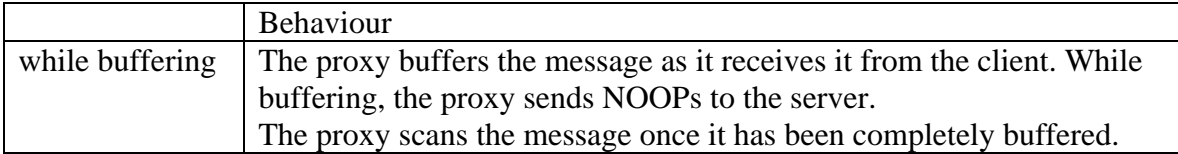

# Fürtinet

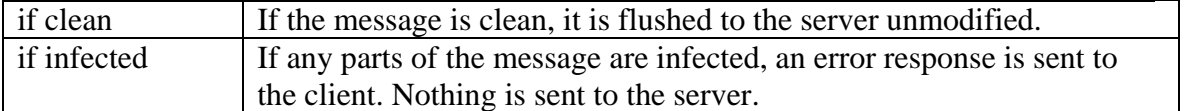

#### 3.5. POP

The POP proxy uses splice in the server to client direction, since the server is the source of message data.

The server starts sending a message in response to a retrieve command from the client. The following table describes the POP splice strategy. This behaviour is not configurable.

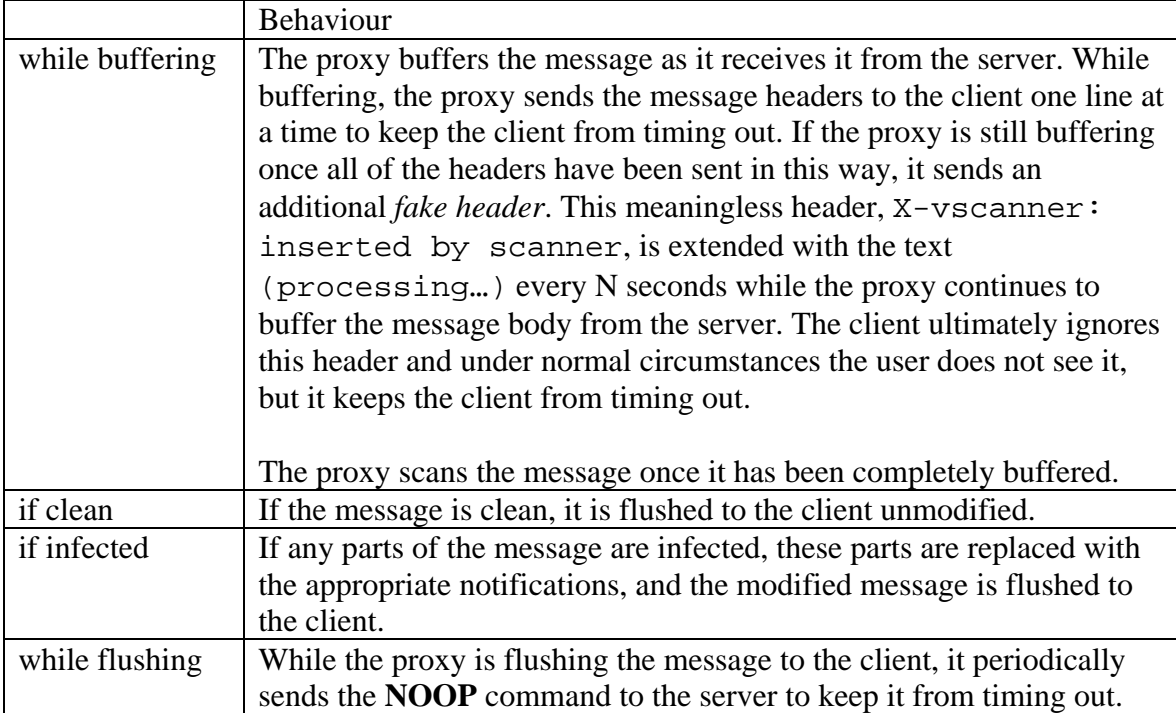

# FÜRTINET

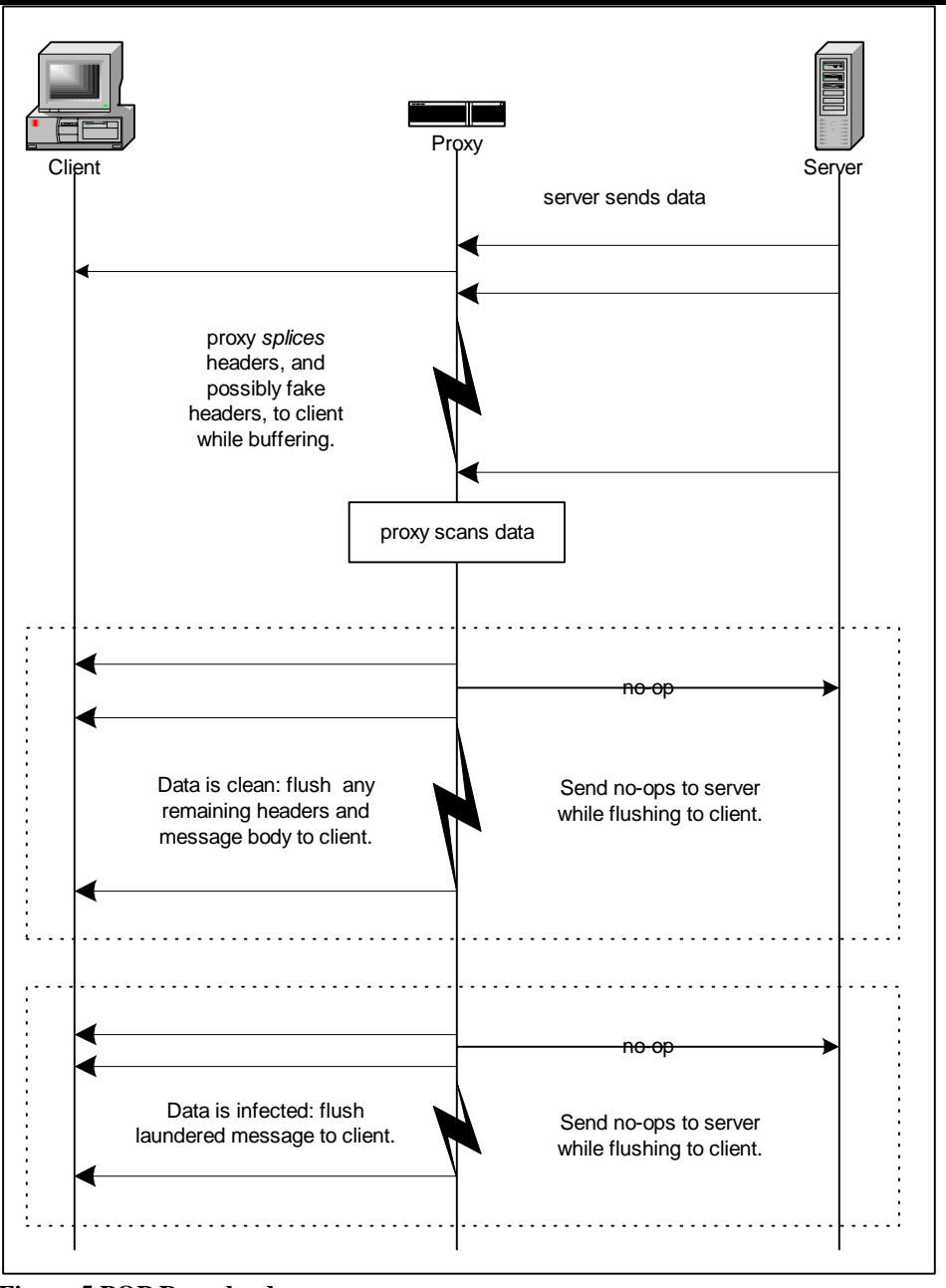

**Figure 5 POP Download.** 

## **4. Client Comforting**

This section describes the **client comforting** feature of the FortiGate FTP and HTTP proxies. The feature is most easily described by explaining the configuration options that control it:

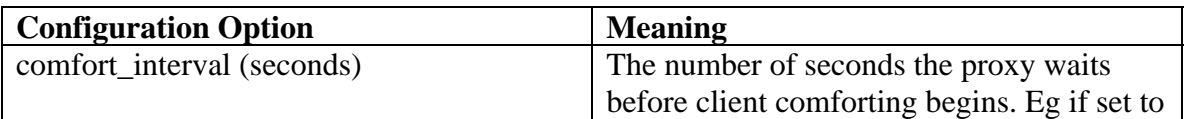

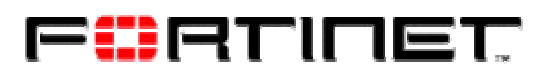

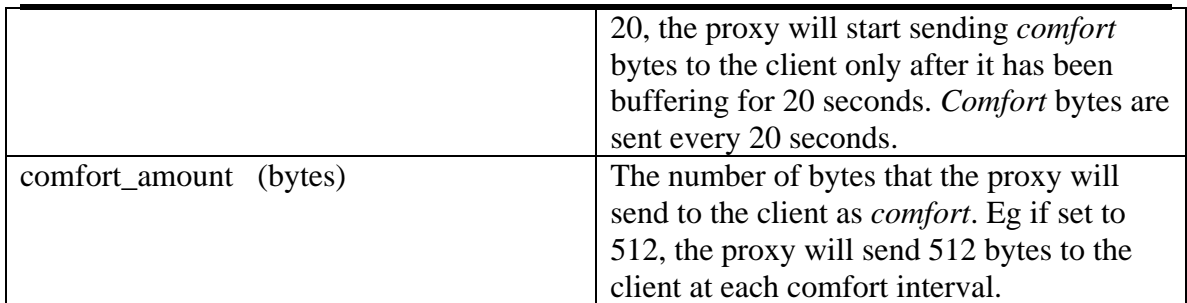

Let the configuration be **comfort** interval=20, comfort amount=512 in the following examples.

#### <span id="page-9-0"></span>4.1. FTP Download

- 1. client requests 10MB file
- 2. proxy buffers file from server. The connection is slow, so after 20 seconds about one half of the file has been buffered.
- 3. proxy continues buffering file from server, but sends 512 bytes to the client.
- 4. after 20 more seconds, the proxy sends the next 512 bytes of the buffered file to the client.
- 5. when the file has been completely buffered, the client has received **ca \* (T/ci)** bytes  $= 512 * (40/20) = 512 * 2 = 1024$  bytes, where **ca** is the comfort\_amount, **T** is the buffering time and **ci** is the comfort\_interval.
- 6. if the file is clean, the remainder is flushed to the client. If the file is infected, the data connection is closed an an error message is sent to the client.

#### <span id="page-9-1"></span>4.2. HTTP

- 1. client requests 10MB file
- 2. proxy buffers from server. The connection is slow, so after 20 seconds about one half of the file has been buffered.
- 3. proxy continues buffering file from server, but sends 512 bytes to the client.
- 4. after 20 more seconds, the proxy sends the next 512 bytes of the buffered file to the client.
- 5. when the file has been completely buffered, the client has received **ca \* (T/ci)** bytes  $= 512 * (40/20) = 512 * 2 = 1024$  bytes, where **ca** is the comfort\_amount, **T** is the buffering time and **ci** is the comfort\_interval.
- 6. if the file is clean, the remainder is flushed to the client. If the file is infected, the connection is closed. The client receives no error message.

### 4.3. HTTP Complications

HTTP is a simple stateless protocol with no out of band communication channel to send error messages to the user. When client comforting occurs with an infected file, the only action the FortiGate can take is to close the connection: no error message can be sent to

# Fürtinet

the client because some of the actual file has already been sent. The user gets no feedback other than a prematurely completed download and a truncated file.

If the user tries to download the file again, the browser may attempt to resume the download by sending an HTTP Range request . The response will likely be allowed through because only complete responses can be scanned. In FortiOS, HTTP Range requests can be blocked, forcing the client to download the entire file from the beginning.

To avoid the frustrating user experience of repeated truncated downloads with no explanation, the URLs of infected files are stored in a fixed size cache (older entries will expire). If a client makes an HTTP request for a URL which is in the cache, an informative error response similar to the existing Infection Replacement message is sent to the client.

## **5. Risks**

By design, this feature sends unscanned and therefore potentially infected content to the client. The configuration options must be adjusted for your particular environment (link speeds, etc) and risk tolerance.

## **6. Configuration**

### 6.1. Configuring FTP and SMTP splice

Use the following CLI commands to configure FTP splice:

```
config firewall profile 
edit <profile_name> 
       set ftp splice
end
```
Use the following CLI commands to configure SMTP splice:

```
config firewall profile 
edit <profile name>
       set smtp splice
end
```
### 6.2. Configuring FTP and HTTP client comforting

In the Web-based Manager, go to **Firewall > Protection Profile**. When creating a new profile or editing an existing one, configure the client comfort settings under **Anti-Virus**.

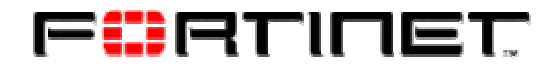

Or use the following CLI commands:

```
config firewall profile 
edit <profile_name> 
     set ftpcomfortinterval 20 
     set ftpcomfortamount 512 
     set ftp clientcomfort
end 
config firewall profile 
edit <profile_name> 
     set httpcomfortinterval 20 
     set httpcomfortamount 512
```
set http clientcomfort

```
end
```